# **edeposit.amqp.storage**

*Release 0.2.0*

June 23, 2015

#### Contents

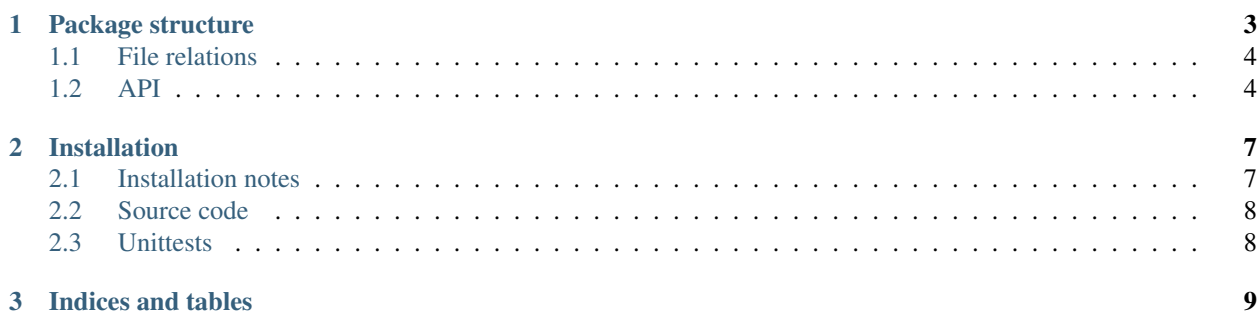

Long term storage subsystem for the [E-deposit](http://edeposit.nkp.cz/) project.

This project allows to store and retreive publications over [AMQP](https://www.amqp.org/) and also to optionally access accessible publications via HTTP using builtin webserver written in [bottle.py.](http://bottlepy.org)

**CHAPTER 1**

**Package structure**

# <span id="page-7-0"></span>**1.1 File relations**

<span id="page-7-1"></span>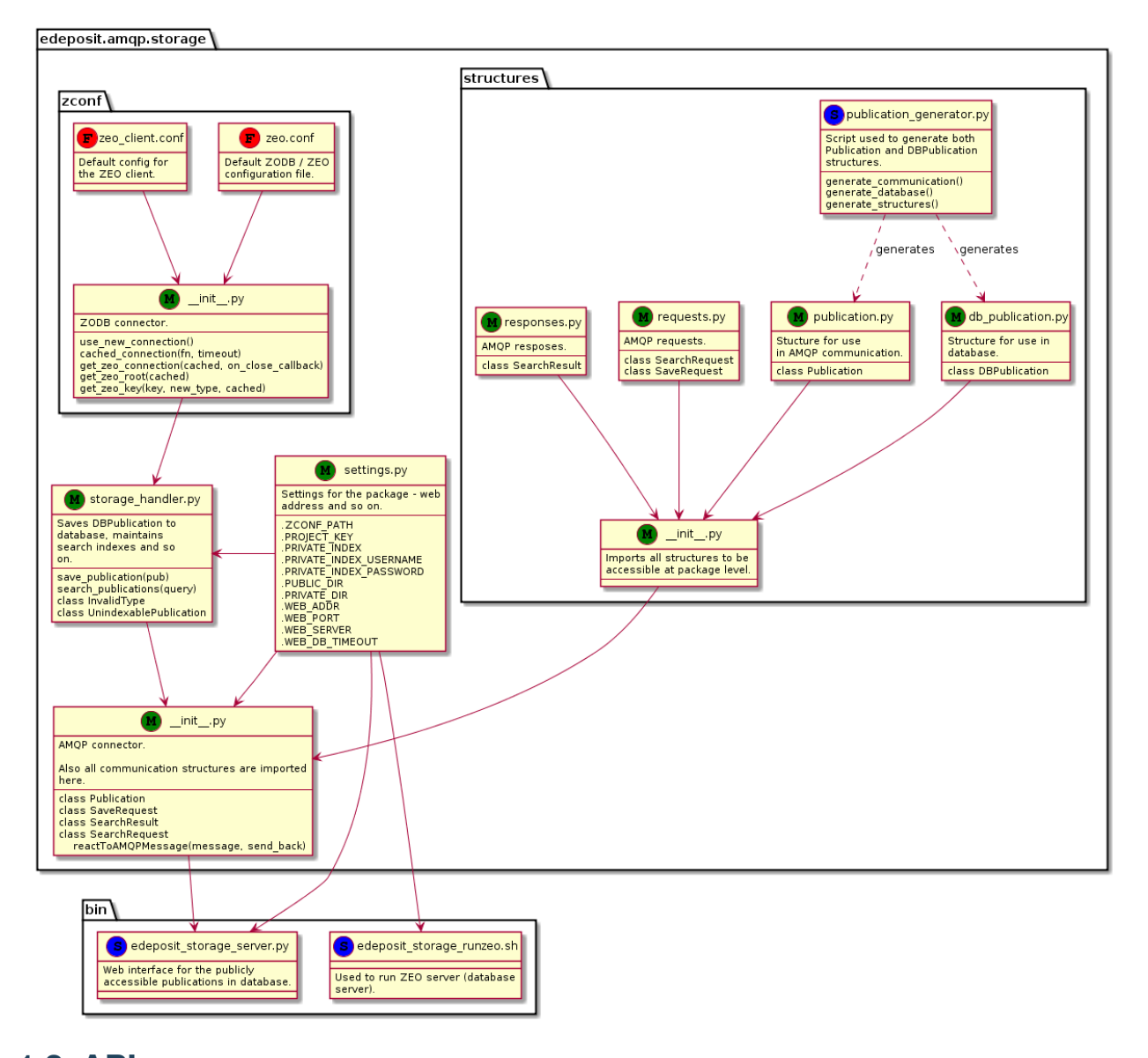

## **1.2.1 storage\_handler module**

This module handles the database, maintains indexes and provides search function over this indexes.

## **1.2.2 zconf submodule**

[ZEO](http://zodborg.readthedocs.org/en/latest/documentation/guide/zeo.html) and [ZODB](http://zodb.readthedocs.org/) configuration and access functions.

#### **API**

#### **1.2.3 settings submodule**

/api/structures/structures:

#### **1.2.4 publication structure**

Communication structure used by AMQP.

#### **1.2.5 db\_publication structure**

Structure used in ZODB (database).

#### **1.2.6 requests submodule**

Structures used for AMQP communication requests.

#### **1.2.7 responses submodule**

Structures used for AMQP responses.

## **1.2.8 publication\_generator script**

This script is used to generate Publication and DBPublication structures from common data.

# **Installation**

<span id="page-10-0"></span>Installation of this project is little bit more complicated. Please read installation notes:

# <span id="page-10-1"></span>**2.1 Installation notes**

[Module](https://pypi.python.org/pypi/cz-urnnbn-api) itself can be installed using PIP:

sudo pip install edeposit.amqp.storage

#### **2.1.1 Configuration**

After the installation, some configuration is required. Configuration is done using settings.py script, which reads data from configuration path ~/edeposit/storage.json.

Each uppercase attribute defined in settings can be reconfigured using the storage.json configuration file.

Required configuration options is:

- PUBLIC\_DIR
- PRIVATE\_DIR

Highly recommended options:

- PRIVATE\_INDEX
- PRIVATE\_INDEX\_USERNAME
- PRIVATE\_INDEX\_PASSWORD
- WEB\_ADDR
- WEB\_PORT
- WEB\_SERVER

You should definitelly change the WEB\_SERVER to paste. By default, the *wsgiref* backend is used, but that is only single-thread server. Paste will allow multithread access of users to your server.

#### **2.1.2 Example of the configuration**

```
{
    "PUBLIC_DIR": "/var/edeposit_storage/public",
   "PRIVATE_DIR": "/var/edeposit_storage/private",
   "PRIVATE_INDEX": true,
    "PRIVATE_INDEX_PASSWORD": "secret password",
    "WEB_SERVER": "paste"
}
```
# <span id="page-11-0"></span>**2.2 Source code**

Project is released under MIT license. Source code can be found at GitHub:

• <https://github.com/edeposit/edeposit.amqp.storage>

## <span id="page-11-1"></span>**2.3 Unittests**

Almost every feature of the project is tested by unittests. You can run those tests using provided run\_tests.sh script, which can be found in the root of the project.

If you have any trouble, just add --pdb switch at the end of your run\_tests.sh command like this: ./run\_tests.sh --pdb. This will drop you to [PDB](https://docs.python.org/2/library/pdb.html) shell.

#### **2.3.1 Requirements**

This script expects that packages [pytest,](http://pytest.org/) [fake-factory](https://github.com/joke2k/faker) and [sh](https://github.com/amoffat/sh) is installed. In case you don't have it yet, it can be easily installed using following command:

pip install --user pytest fake-factory sh

or for all users:

sudo pip install pytest fake-factory sh

## **2.3.2 Example**

```
./run_tests.sh
============================ test session starts ===============================
platform linux2 -- Python 2.7.6 -- py-1.4.26 -- pytest-2.6.4plugins: cov
collected 15 items
tests/test_amqp_chain.py ..
tests/test_storage_handler.py .........
tests/structures/test_db_publication.py ...
tests/structures/test_publication.py .
========================== 15 passed in 11.20 seconds ==========================
```
**CHAPTER 3**

**Indices and tables**

- <span id="page-12-0"></span>• *genindex*
- *modindex*
- *search*